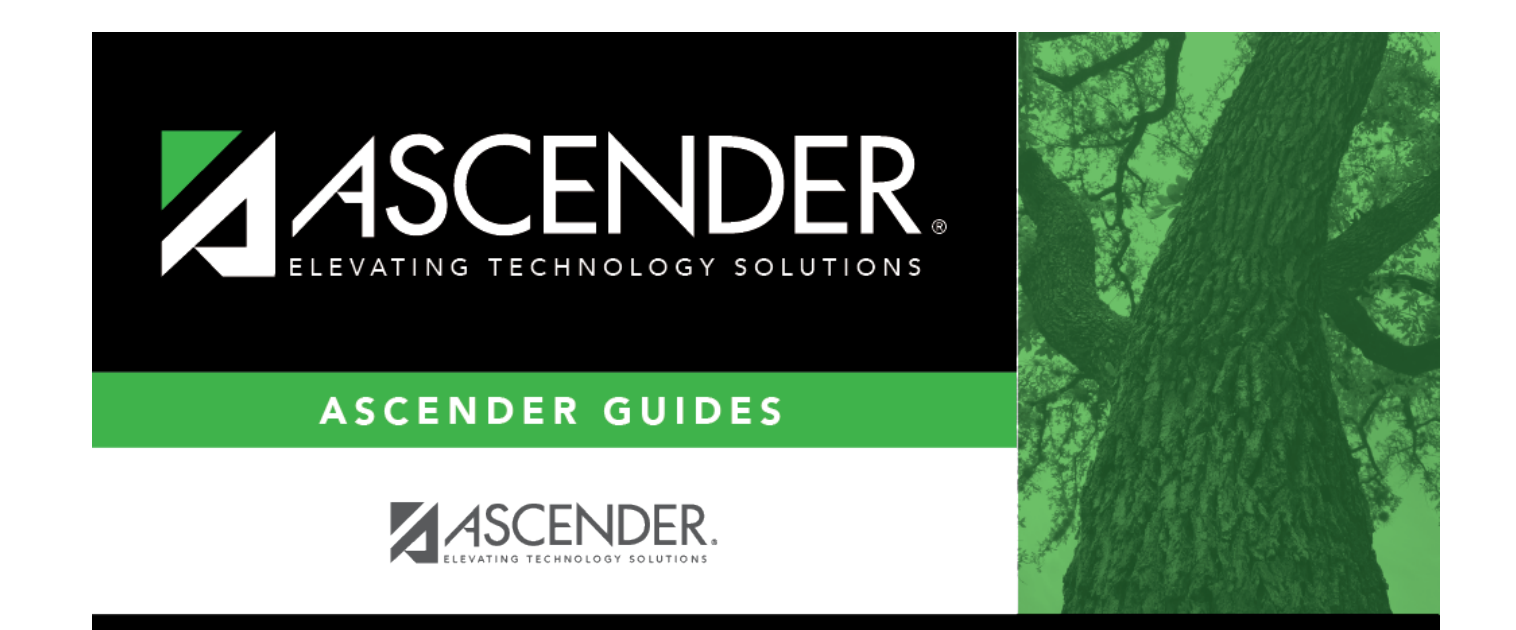

## **az-override**

### **Table of Contents**

You can override the campus cap for a particular student when enrolling a new student, or by updating a student's demographic tab.

### [Registration > Maintenance > Online Registration > New Student Enrollment](https://help.ascendertx.com/student/doku.php/registration/maintenance/onlineregistration/newstudentenrollment/registerstudent)(click  $\mathcal{D}$ )

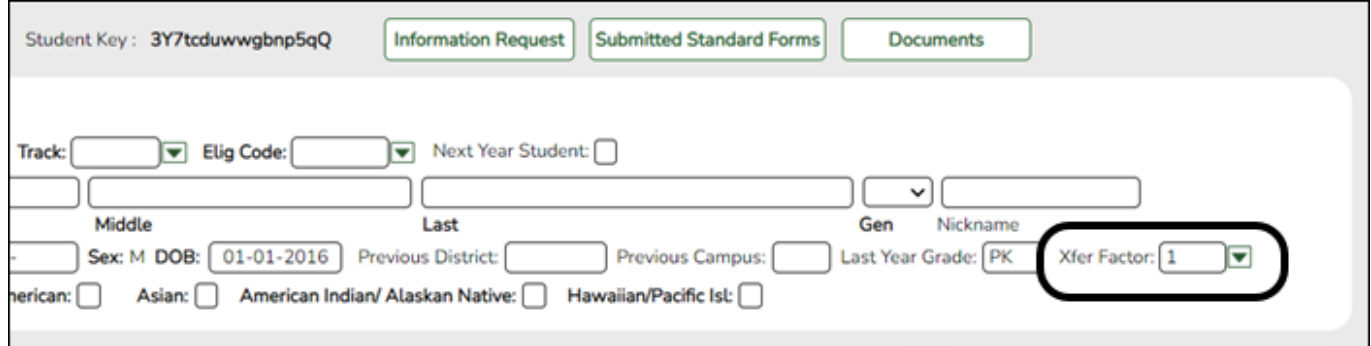

#### ❏ Under **Demographic Information:**

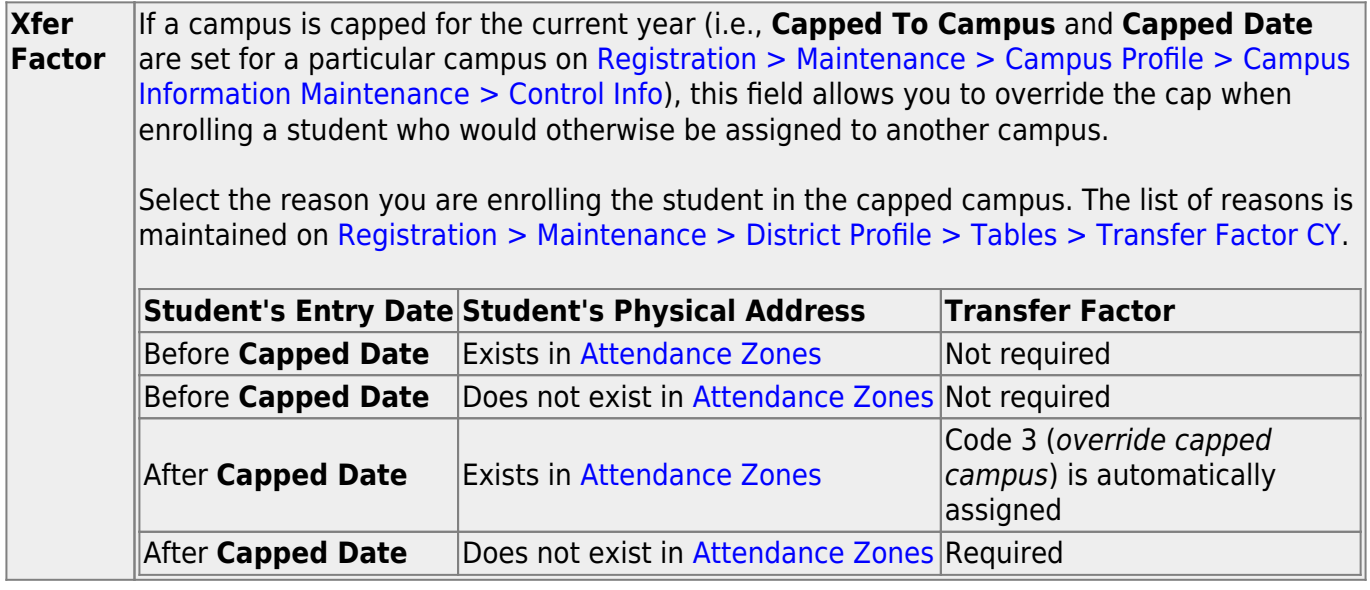

[Registration > Maintenance > Student Enrollment > Demo1](https://help.ascendertx.com/student/doku.php/registration/maintenance/studentenrollment/demo1)

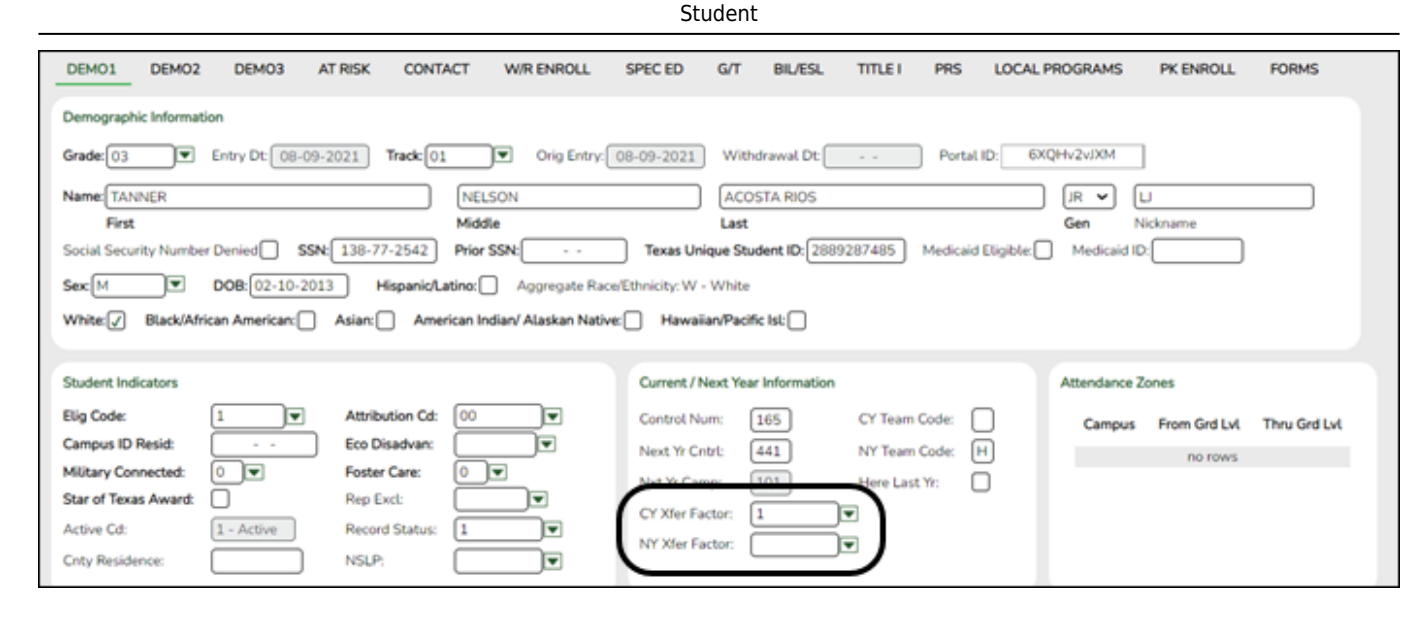

#### ❏ Under **Current/Next Year Information**:

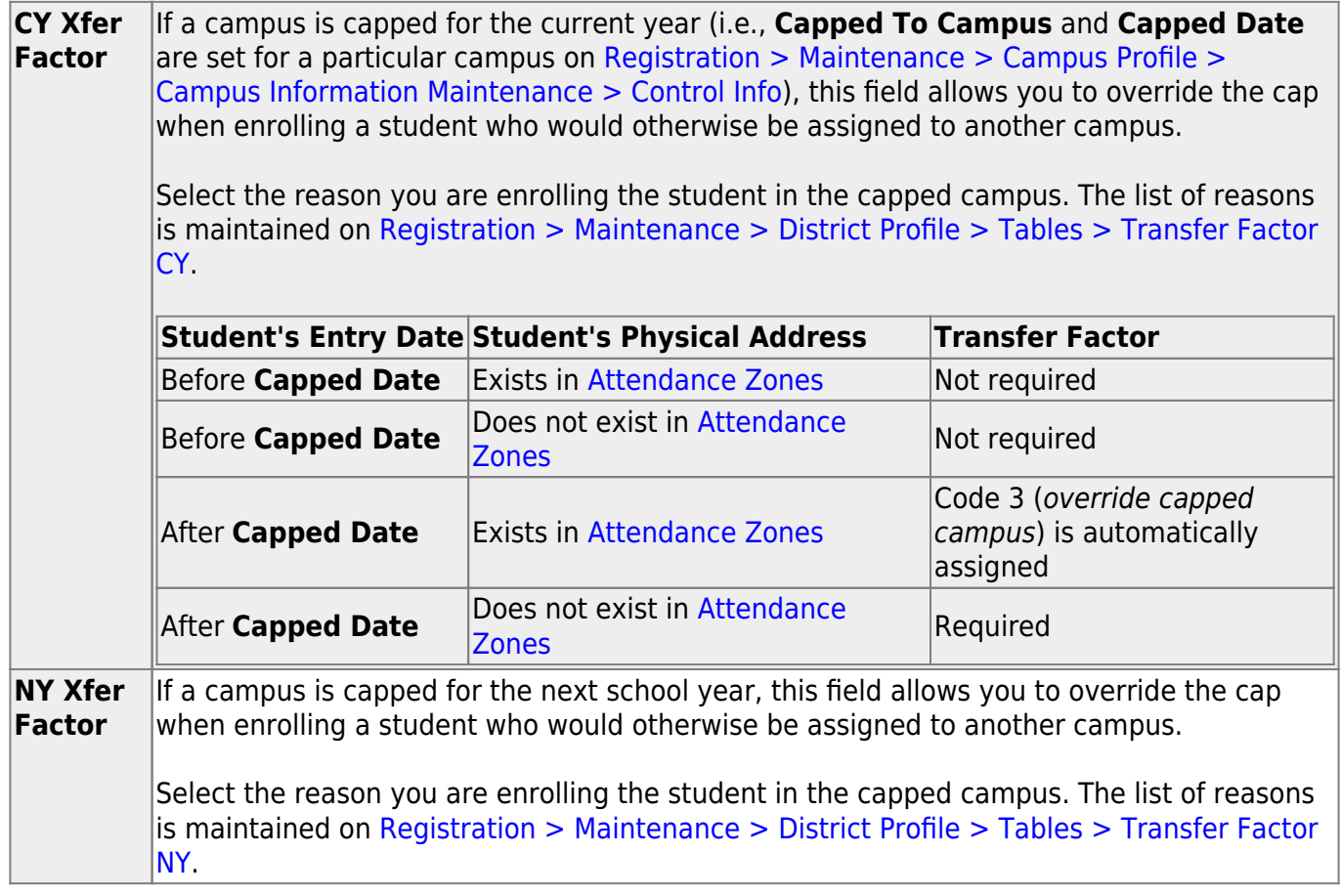

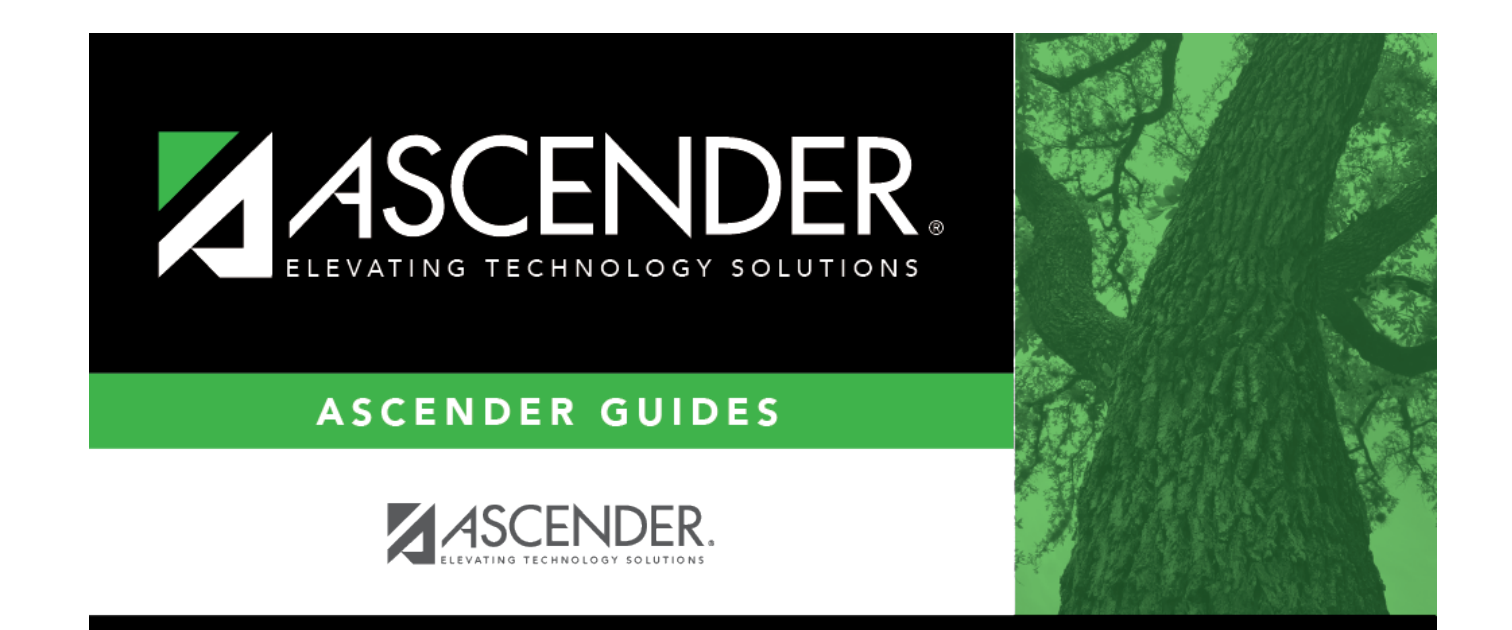

# **Back Cover**